Drucker-Kommunikationskontroller mit Messwertspeicher Printer Communication Controller

## **PCC 400-K**

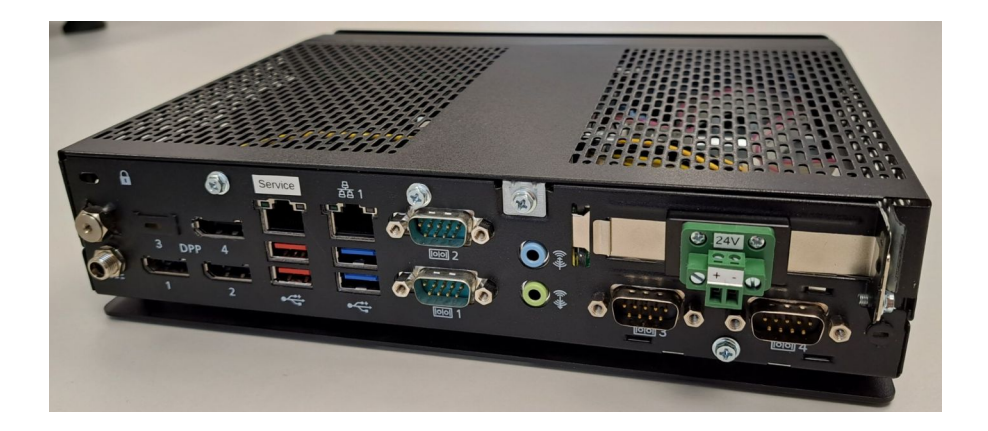

#### Montageanleitung

nur gültig in Verbindung mit der Bedienungsanleitung PCC 400-Batching Master oder PCC 400-Pipeline Master

Version 1.4

IBS BatchControl GmbH

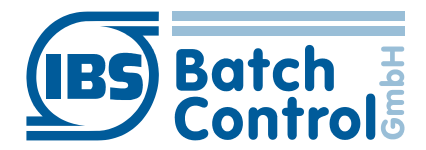

Im Sträßchen 2-4 Tel.: +49 2441 9199801 53925 Kall Fax.: +49 2441 9199871 Germany www.ibs-batchcontrol.com

IG\_PCC400-K\_014\_DE 14.03.2023

## Sicherheitshinweise

Das Personal für Installation, Inbetriebnahme, Diagnose und Wartung muss folgende Bedingungen erfüllen:

- Ausgebildetes Fachpersonal: Verfügt über Qualifikation, die dieser Funktion und Tätigkeit entspricht
- Vom Anlagenbetreiber autorisiert
- Mit nationalen Vorschriften vertraut
- Vor Arbeitsbeginn: Anweisungen in Anleitung und Zusatzdokumentation sowie Zertifikat (je nach Anwendung) lesen und verstehen
- Anweisungen und Rahmenbedingungen befolgen

Das Bedienpersonal muss folgende Bedingungen erfüllen:

- Entsprechend den Aufgabenanforderungen vom Anlagenbetreiber eingewiesen und autorisiert
- Anweisungen in dieser Anleitung befolgen

#### Gültigkeit der Montageanleitung

- Die vorliegende Montageanleitung gilt für alle PCC 400-K nur in Verbindung mit der entsprechenden Bedienungsanleitung PCC 400 Batching Master bzw. PCC 400 Pipeline Master.
- Die Software wird in einer gesonderten Bedienungsanleitung für Batching Master oder Pipeline Master beschrieben. Batching Master und Pipeline Master können nicht gleichzeitig an einer PCC 400 betrieben werden.
- Über die Aktualität und eventuelle Erweiterungen erhalten Sie Auskunft bei Ihrer IBS-Vertriebsstelle.
- Für Schäden aus unsachgemäßem oder nicht bestimmungsgemäßem Gebrauch haftet der Hersteller nicht. Umbauten und Veränderungen am Gerät dürfen nicht vorgenommen werden, da die Zulassung und die Garantie erlöschen.

Der PCC 400 sollte an einer unterbrechungsfreien Spannungsversorgung betrieben werden.

Das Ausschalten des PCC 400 darf nicht durch Ausschalten der Versorgungsspannung erfolgen. Schalten Sie bitte

- durch kurze Betätigung der Aus-Taste am PCC 400 oder
- über die Software aus.

Nach der kurzen Betätigung der Aus-Taste beendet der PCC 400 alle laufenden Programme und schaltet ab. Betätigen Sie die Taste nicht länger als 1 Sekunde, da der PCC 400 dann ohne vorher das Betriebssystem herunterzufahren abschaltet. Dadurch können wichtige Daten und Programme auf der Festplatte zerstört werden.

Alle Rechte vorbehalten. Jegliche Vervielfältigung dieser Dokumentation, gleich nach welchem Verfahren, ist ohne vorherige schriftliche Genehmigung durch die IBS BatchControl GmbH, auch auszugsweise untersagt.

Änderungen ohne vorherige Ankündigung bleiben vorbehalten.

Copyright 2023 by IBS BatchControl GmbH · Im Sträßchen 2-4 • 53925 Kall (Deutschland)

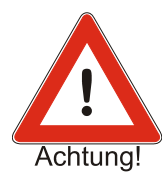

# Inhaltsverzeichnis

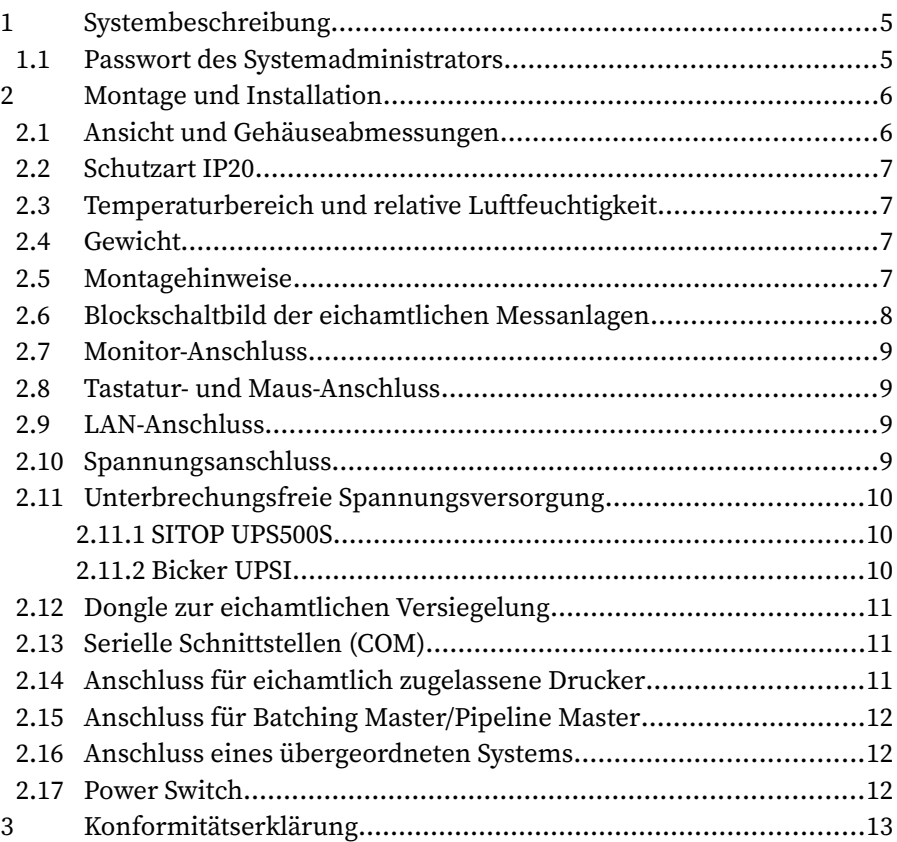

## <span id="page-4-1"></span>1 Systembeschreibung

Der PCC 400 ist ein PC dessen Software automatisch nach dem Einschalten startet. Diese ist auf Batching Master oder Pipeline Master angepasst und dient zum Ausdruck und Speichern von Dosierdaten bzw. Zählerständen.

Verschiedene Gehäusevarianten stehen zur Verfügung (z. B. Mini-PC, Standard-PC-Gehäuse, 19"…). In dieser Anleitung wird die Variante -K beschrieben.

Ein gemischter Betrieb von Batching Master und Pipeline Master an der gleichen PCC 400 ist nicht möglich. Die genaue Software-Beschreibung entnehmen Sie bitte der Bedienungsanleitung PCC 400 Batching Master bzw. PCC 400 Pipeline **Master** 

Die Messwerte bzw. Dosierdaten werden intern abgespeichert und können ausgedruckt, gleichzeitig in einer CSV-Datei, als PDF-Datei oder optional in einer externen Datenbank gespeichert werden.

Der PCC 400 arbeitet als 'Modbus RTU Master'. Die Batching Master/ Pipeline Master werden an die RS-485-Schnittstelle der PCC 400 angeschlossen. Eigensichere Batching Master/Pipeline Master werden zusätzlich über die IPC 3x0 i zur sicheren Trennung angeschlossen.

Der Anschluss von Maus, Tastatur und Monitor wird empfohlen.

Die Spannungsversorgung erfolgt über eine VDC Spannungsversorgung.

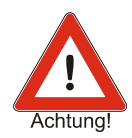

Der PCC 400 sollte an einer unterbrechungsfreien Spannungsversorgung betrieben werden. Schalten Sie den PCC 400 nicht durch Ausschalten der Spannungsversorgung, sondern durch kurze Betätigung der Aus-Taste am PCC 400 oder über die Software aus.

## <span id="page-4-0"></span>1.1 Passwort des Systemadministrators

Der Systemadministrator hat ab Werk das Passwort "IBSBatchControl". Bitte ändern Sie dieses Passwort. Dazu öffnen Sie den Terminalmodus durch gleichzeitiges Drücken von Strg, Alt und T und geben

passwd [username]

ein. Bestätigen Sie dies mit der Return-Taste. Der Username wird oben rechts angezeigt und ist ab Werk "pcc". Deshalb geben Sie "passwd pcc" im Terminal ein. Die weiteren Eingaben entnehmen Sie bitte dem Terminalfenster.

## <span id="page-5-1"></span>2 Montage und Installation

Dieses Kapitel muss bei der Montage und Installation beachtet werden.

#### <span id="page-5-0"></span>2.1 Ansicht und Gehäuseabmessungen

Der PCC 400 wird in einem Gehäuse mit den ungefähren Abmessungen 250 mm x 60 mm x 220 mm geliefert.

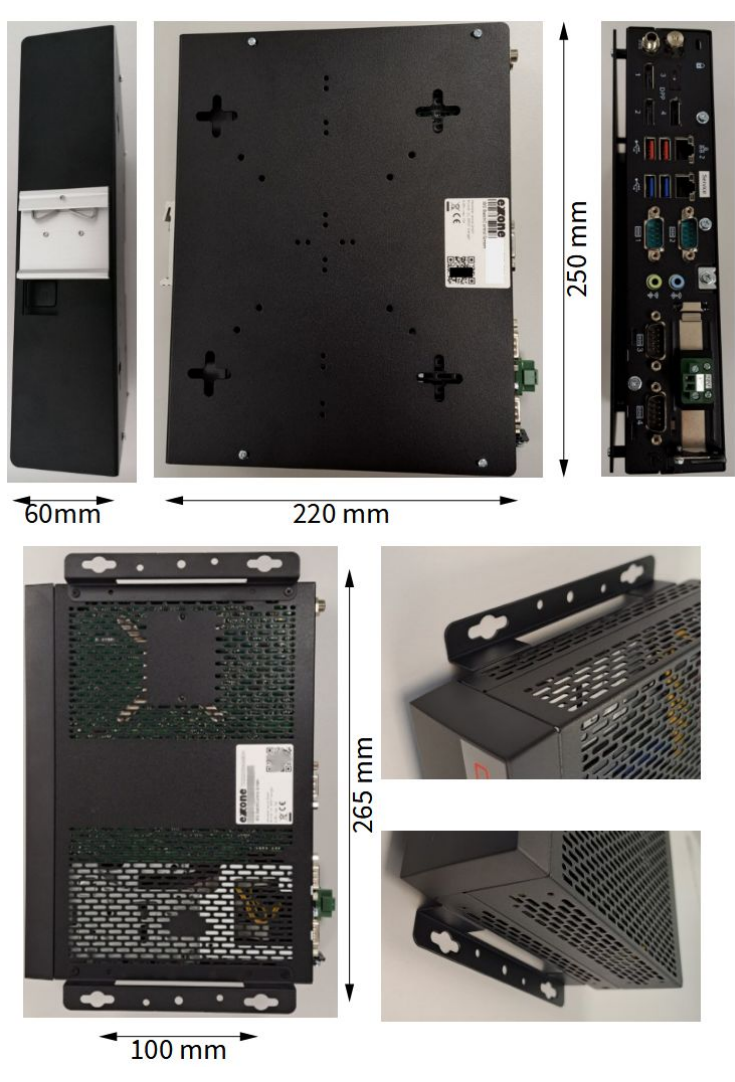

Als Option ist der PCC ist für DIN-Schienen-Montage lieferbar.

Die DIN-Schienen-Montage ist mittig angebracht und ca. 10 mm hoch.

Der Schraubenkopf kann bis zu 9,5mm Durchmesser haben. Der Befestigungsschlitz ist 4,8mm breit.

### <span id="page-6-3"></span>2.2 Schutzart IP20

Der PCC 400 entspricht der Schutzart IP20.

## <span id="page-6-2"></span>2.3 Temperaturbereich und relative Luftfeuchtigkeit

Der PCC 400 darf im Bereich von -20° C bis +60° C mit SSD betrieben werden. Die relative Luftfeuchtigkeit darf zwischen 10 und 90% betragen.

## <span id="page-6-1"></span>2.4 Gewicht

Der PCC400-K wiegt ca. 1,4kg, mit DIN-Schienen-Montagehalterung ca. 1,7kg.

## <span id="page-6-0"></span>2.5 Montagehinweise

Es dürfen nur abgeschirmte Kabel verwendet werden. Der Schirm ist am Einbauort großflächig mit einem Schirm-Klemmbügel anzuschließen. Die Steckergehäuse sind am PCC 400 fest anzuschrauben.

## <span id="page-7-0"></span>2.6 Blockschaltbild der eichamtlichen Messanlagen

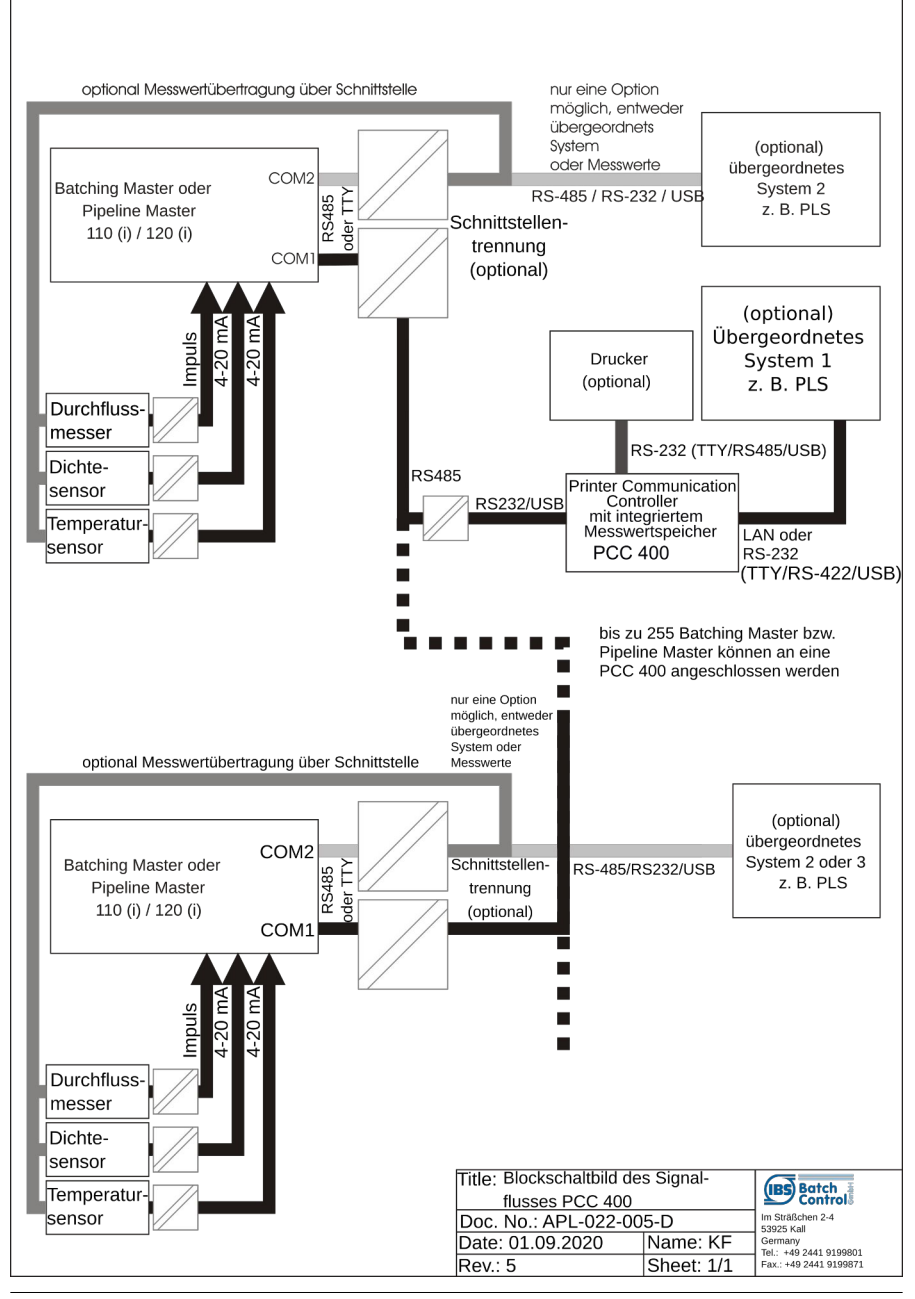

### <span id="page-8-2"></span>2.7 Monitor-Anschluss

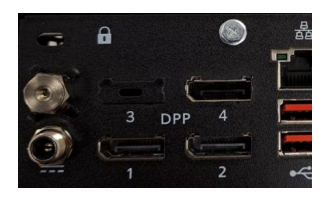

Schließen Sie den Monitor mit einer Auflösung von 1920 x 1080 Pixel (mindestens 1280x1024 Pixel) an den Display Port 1 oder 2 an.

#### <span id="page-8-1"></span>2.8 Tastatur- und Maus-Anschluss

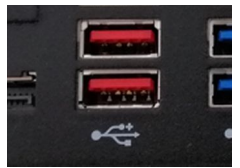

Eine Standard-Tastatur und eine Maus werden an die USB-Anschlüsse angeschlossen.

### <span id="page-8-0"></span>2.9 LAN-Anschluss

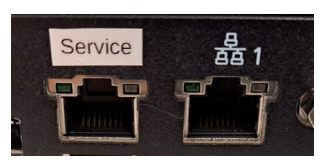

Von den zwei LAN-Anschlüssen ist LAN2 ab Werk auf die feste IP-Adresse 192.178.1.77 eingestellt. LAN2 kann für den VNC-Viewer auf einem externen PC verwendet werden. Sollte z. B. ein Laptop direkt an den PCC angeschlossen werden, muss dem Lap-

top auch eine feste IP-Adresse zugewiesen werden.

LAN1bezieht die IP-Adresse vom DHCP-Server.

Wenn andere Einstellungen benötigt werden, können diese im Betriebssystem verändert werden.

#### <span id="page-8-3"></span>2.10 Spannungsanschluss

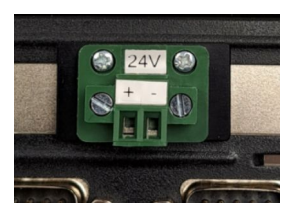

Der PCC wird mit einer Spannung von 8 bis 29 VDC betrieben. Stellen Sie sicher dass 29 V nicht überschritten werden, da das System sonst zerstört wird.

Es wird ein Netzteil mit mindestens 48W empfohlen. Die Leistungsaufnahme im Betrieb liegt meistens um 15W. Das Motherboard ist auf maximal 30W begrenzt.

Bitte sorgen Sie dafür, dass die Versorgung nicht ausgeschaltet wird bevor der PCC 400 heruntergefahren ist. Wir empfehlen den Betrieb mit der optional erhältlichen unterbrechungsfreien Spannungsversorgung.

### <span id="page-9-2"></span>2.11 Unterbrechungsfreie Spannungsversorgung

Die optional erhältliche unterbrechungsfreie Spannungsversorgung wird auf einer Hutschiene montiert. Sie ist von uns auf die für die PCC 400 erforderlichen Werte eingestellt worden. Da die Kondensatoren der unterbrechungsfreien Spannungsversorgung sicher aufgeladen sein müssen, kann es einige Sekunden dauern bis die PCC au-

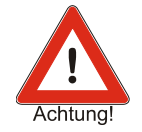

tomatisch eingeschaltet wird. Die Software der PCC erkennt über die USB-Schnittstelle den Zustand der Versorgungsspannung. Fällt diese aus, wird der PCC 400 sofort sicher heruntergefahren. Die unterbrechungsfreie Spannungsversorgung speichert genug Energie um die PCC sicher herunterfahren zu können.

Bevor Sie die unterbrechungsfreie Spannungsversorgung einschalten, stellen Sie bitte sicher, dass der USB-Anschluss in einen beliebigen USB-Steckplatz des PCC eingesteckt ist.

#### <span id="page-9-1"></span>2.11.1 SITOP UPS500S

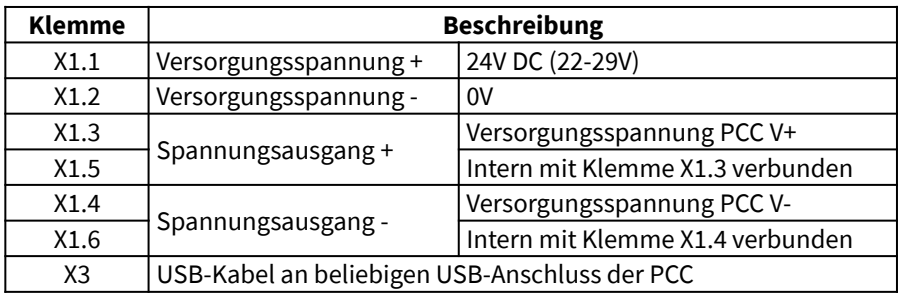

Die Siemens SITOP UPS500S wird wie folgt mit dem PCC verbunden:

#### <span id="page-9-0"></span>2.11.2 Bicker UPSI

Diese USV fährt den PCC erst nach 10 Sekunden Spannungsausfall herunter und die Spannung wird nach 40 s immer ausgeschaltet und erneut eingeschaltet sobald die Spannung wieder vorhanden ist.

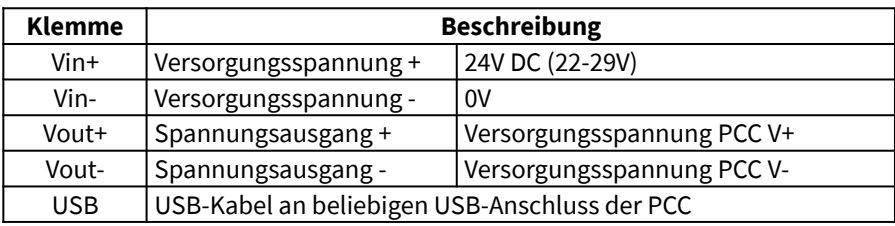

Die Bicker UPSI-2406DP2 wird wie folgt mit dem PCC verbunden:

11

## <span id="page-10-2"></span>2.12 Dongle zur eichamtlichen Versiegelung

Nach der Konfiguration wird der Dongle in die Schnittstelle COM2 eingesteckt. Damit werden die eichamtlich relevanten Einstellungen fixiert und können nicht mehr geändert werden. Der Eichbeamte versiegelt den Dongle durch eine Plombe oder ein Siegel gegen herausziehen.

## <span id="page-10-1"></span>2.13 Serielle Schnittstellen (COM)

Es sind vier serielle Schnittstellen (COM1 bis COM4) vorhanden. Hier werden der Drucker (Grundeinstellung COM3) und die Batching Master oder Pipeline Master (Grundeinstellung COM1) angeschlossen.

Optional können Drucker und Batching Master (Pipeline Master) auch über USB oder LAN angeschlossen werden.

Das Dongle wird an die Schnittstelle COM 2 eingesteckt.

Für den Anschluss an den Batching/Pipeline Master liefern wir einen RS232/ RS485-Adapter mit.

## <span id="page-10-0"></span>2.14 Anschluss für eichamtlich zugelassene Drucker

Der Drucker wird an COM3, eine USB-Schnittstelle oder über LAN (TCP/IP) angeschlossen. Es darf ein maximal 5 m langes Kabel für die RS-232 oder USB verwendet werden. Ist der Drucker mit einer TTY- oder RS-422-Schnittstelle ausgerüstet, darf die Kabellänge 1000 m betragen. Ein Konverter von RS-232 auf TTY oder RS-422 wird dann benötigt.

Das Druckerkabel RS-232 mit 5 m Länge ist im Lieferumfang enthalten.

Der Drucker an der COM3 benötigt folgende Einstellungen:

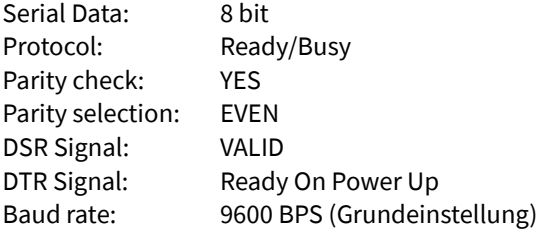

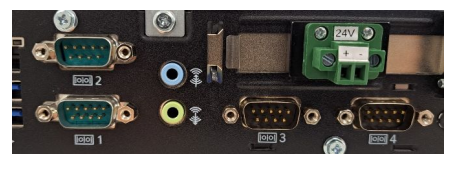

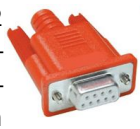

## <span id="page-11-2"></span>2.15 Anschluss für Batching Master/Pipeline Master

Die Batching Master/Pipeline Master werden an COM1 (optional COM4 oder an eine USB-Schnittstelle) angeschlossen. Die Belegung ist im Abschnitt [2.13](#page-10-1) beschrieben.

Sind die eigensicheren Geräte Batching Master/Pipeline Master 110i bzw. 210i eingesetzt, werden zusätzlich noch Trennkarten vom Typ IPC 3x0 i benötigt. Diese ist nicht im Lieferumfang der PCC 400 enthalten.

## <span id="page-11-1"></span>2.16 Anschluss eines übergeordneten Systems

Ein übergeordnetes System sollte direkt an die zweite Schnittstelle des Batching Master/Pipeline Master angeschlossen werden. Für manche Anwendungen (z. B. externer Datenbankanschluss) kann auch die LAN-Schnittstelle des PCC 400 verwendet werden.

Das übergeordnete System kann auch an eine freie serielle Schnittstelle (Grundeinstellung COM4) angeschlossen werden. Dann werden die Daten über den PCC 400 mit der Modbus-Slave-Funktion an den Batching Master weitergereicht.

Der Anschluss eines übergeordneten Systems ist eine Option und muss mit dem zuständigen Vertriebsmitarbeiter abgestimmt werden.

### <span id="page-11-0"></span>2.17 Power Switch

Mit dem Taster, der sich neben der Hutschienenbefestigung befindet, wird der PCC 400 eingeschaltet. Ab Werk ist der PCC 400 so eingestellt, dass er automatisch startet sobald Spannung anliegt und muss nicht eingeschaltet werden.Schalten Sie den PCC erst ein, wenn alle Anschlüsse eingesteckt und festgeschraubt sind.

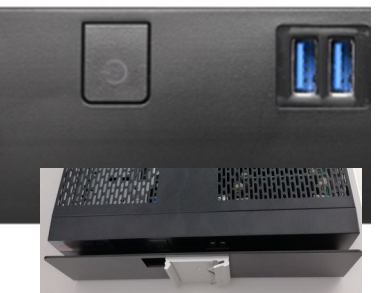

Durch **kurzes** Betätigen kann der PCC 400 ausgeschaltet werden.

Schalten Sie den PCC 400 unbedingt über die Bedienoberfläche aus und warten Sie bis er heruntergefahren ist, bevor Sie ihn von der Spannungsversorgung trennen. Eine Trennung der Versorgung ohne vorheriges Ausschalten kann zur Zerstörung des Systems führen.

Das Betätigen des Power Switch über 1 s schaltet den PCC sofort aus. Das System wird nicht ordnungsgemäß heruntergefahren. Dabei kann dieses zerstört werden.

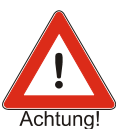

 $C \in$ 

## <span id="page-12-0"></span>3 Konformitätserklärung

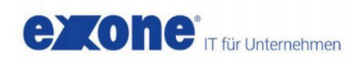

#### **Declaration of Conformity**

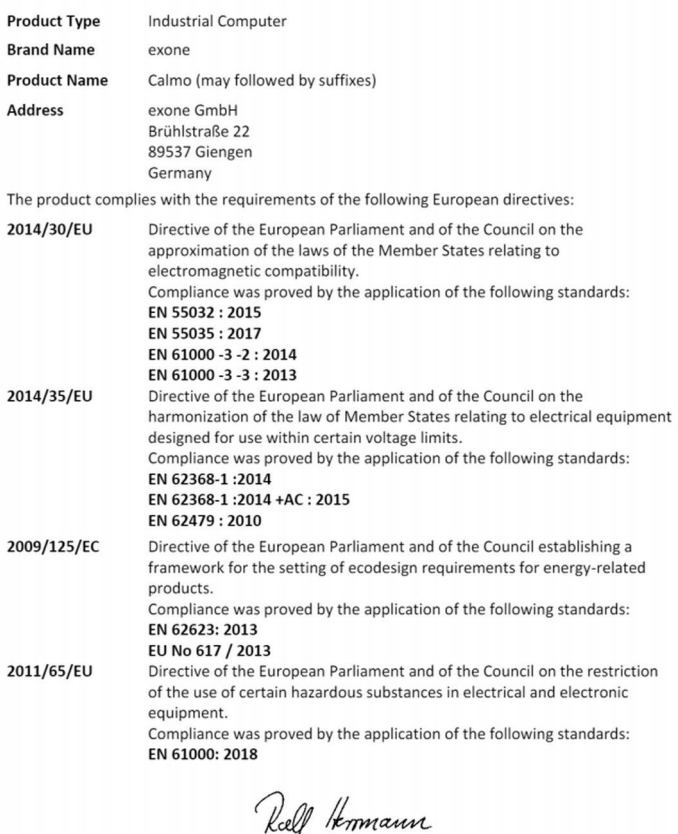

Giengen, January, 2021

www.exone.de

häftsführer Heinz & Wolfgang Fetzer<br>Amtsgericht Ulm, HRB 72 - DE 290 658 898

CTO

**Ralf Herrmann** 

(frCode (BIC) GENODES IHD **IROK** AN DE4663290111003880400 **Kontakt**<br>Tel: 07322 / 13 40 - 0<br>info@exone.de

13